# **Usage of: batocera-settings**

# **Introduction**

**batocera-settings** is a commandline tool that can work with regular config files and read/write/change it's content. There are keys and values stored in a file like /userdata/system/batocera.conf.

- It's recommended to use  $##$  This is a text comment for text comments
- It's recommended to use **#enable.godmode=hallelujah** for commenting values
- It's recommended to descripe content and functions in text form
- It's recommended to add content in sections
- It's recommended to use the form **key.description=value**

Down here is a small excerpt of a config file

```
# ------------ B - Network ------------ #
## Set system hostname
system.hostname=BATOCERA
## Activate wifi (0,1)
wifi.enabled=0
## Wifi SSID (string)
#wifi.ssid=new ssid
## Wifi KEY (string)
## after rebooting the batocera.linux, the "new key" is replace by a hidden
value "enc:xxxxx"
## you can edit the "enc:xxxxx" value to replace by a clear value, it will
be updated again at the following reboot
## Escape your special chars ( # ; $) with a backslash : $ => \S#wifi.key=new key
```
# **Commands and Expressions**

batocera-setting is utilized by parameters parsed. These parameters can be used in the long and in the short format. It's a relict of RecalBox times thus the expression python batoceraSetting.py -command load -key user.key is used till today but arguments are now parsed to batocerasettings and it's not recommended to use this old style anymore.

As batocera-settings is more modern and supports read/write/change of value let's see how the command line works:

- BATOCERA Long format (Unix Style), recommended
	- batocera-settings --command load --key your.key
- BATOCERA Short format, recommended
	- batocera-settings load your.key

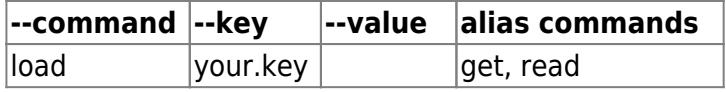

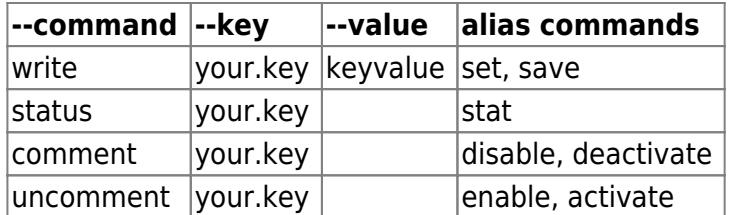

## **Error code handling**

Whenever batocera-settings was called you will receive an exit code number. This will help to identify errors - morover for debugging you can use the **status** command to held usefull output.

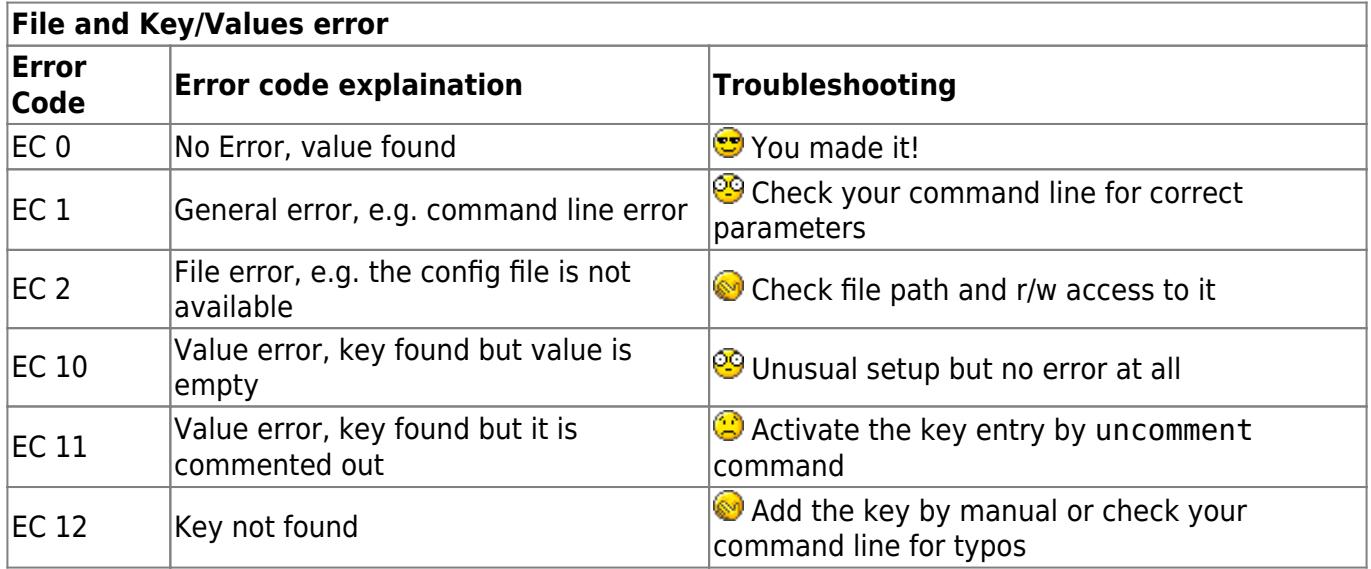

# **Handling in scripts**

I present here some short scripts, to show you how to make batocera-settings work in your script. As I'm more confident in shell scripting I give you just some small exampels in shell script.

- 1. bash: Obtain value
- 2. bash: Activate UART in /boot/config.txt
- 3. bash: Set a new key
- 4. python: Obtain a value

### **USE AT YOUR OWN RISK**

### **1. bash: Obtain a value**

#### [obtain\\_value.sh](https://wiki.batocera.org/_export/code/usage_of_batocera-settings?codeblock=1)

```
#!/bin/bash
#This is an example file how batocera-settings can be utilized
#to read a value out from /userdata/system/batocera.conf
value="$(batocera-settings --command load --key power.switch.device)"
ret=$?
```

```
if [ $ret -eq 0 ]]; then
     echo "Power Switch detected: '$value'"
else
     echo "No Power Switch detected!"
fi
```
**2. bash: Activate UART in ''/boot/config.txt''**

#### [activate\\_uart.sh](https://wiki.batocera.org/_export/code/usage_of_batocera-settings?codeblock=2)

```
#!/bin/bash
#This is an example file how batocera-settings can be utilized
#to activate UART in /boot/config.txt
batocera-settings /boot/config.txt --command uncomment --key
enable_uart
ret=$?
if [ $ret -eq 0 ] ; then
     echo "UART activated, uncommented enable_uart"
elif [[ $ret -eq 2 ]], then
     echo "File is write protected!"
     echo "I make boot-partition writeable"
     mount -o remount, rw /boot
     echo "Please restart script"
else
    echo "Key: enable uart not found"
     echo "Not a Raspberry System?"
fi
```
#### **3. bash: Set a new key**

#### [activate\\_uart.sh](https://wiki.batocera.org/_export/code/usage_of_batocera-settings?codeblock=3)

```
#!/bin/bash
#This is an example file how batocera-settings can be utilized
#to set a new key in /userdata/system/batocera.conf
value=$(batocera-settings --command write --key core.PS4.emulator --
value SONY4EVER
ret=$?
if [ $ret -eq 0 ]]; then
     echo "PS4 core enabled!"
elif [[ $ret -eq 12 ]], then
     echo "Key not found! - I add it"
     echo "core.PS4.emulator=" >> /userdata/system/batocera.conf
```

```
 echo "Please restart script!"
else
     echo "Annother error occoured!"
fi
```
#### **4. python: Obtain a key**

#### $\mathscr{P}$ Fix Me!

#### [obtain\\_value.py](https://wiki.batocera.org/_export/code/usage_of_batocera-settings?codeblock=4)

```
#!/usr/bin/python
# -*- coding: utf-8 -*-
#This is an example file how batocera-settings can be utilized
#to read a value out from /userdata/system/batocera.conf with python
import subprocess
value = (subprocess.check output(['batocera-settings', 'get','power.switch.device']))
if value:
     print "Power Switch Detected: ", value
else:
    print "No power switch detected!"
```
From: <https://wiki.batocera.org/>- **Batocera.linux - Wiki**

Permanent link: **[https://wiki.batocera.org/usage\\_of\\_batocera-settings](https://wiki.batocera.org/usage_of_batocera-settings)**

Last update: **2020/01/28 20:52**

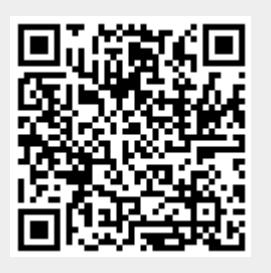